# Indeed AM SMS OTP Provider

# ID Провайдера

{EBB6F3FA-A400-45F4-853A-D517D89AC2A3}

# $\bf{0}$  Информация

Файлы для Indeed SMS OTP Provider расположены: indeed AM <Номер версии>\Indeed AM Providers\Indeed AM SMS OTP Provider\

- Server\<Номер версии>\IndeedEA.AuthProviders.SmsOTP-<номер версии>.x64.ruru.msi - Пакет для установки Indeed SMS OTP Provider на сервер Indeed AM на 64-х битной ОС.
- Server\<Номер версии>\IndeedEA.AuthProviders.SmsOTP-<номер версии>.x86.ruru.msi - Пакет для установки Indeed SMS OTP Provider на сервер Indeed AM на 32-х битной ОС.
- Client\<Номер версии>\IndeedID.SMSOTP.Provider.msi Пакет для установки Indeed SMS OTP Provider на клиентские машины.
- **IndeedAM.SMSOTP.Password.Encryptor.exe** Утилита для шифрования пароля SMS шлюза
- **Misc**\ Файлы шаблонов политик.

#### О компоненте Indeed AM SMS OTP Provider

#### <sup>1</sup> Примечание

Для использования Indeed AM SMS OTP Provider необходимо наличие смс шлюза. Данный шлюз должен быть доступен с каждого сервера Indeed AM, на котором предполагается установка Indeed AM SMS OTP Provider.

Для использования провайдера у пользователя должен быть задан номер телефона в атрибуте по умолчанию "telephoneNumber" или в другом настроенном атрибуте, иначе провайдер будет не доступен для использования.

Обучение для аутентификатора не требуется.

Компонент Indeed AM SMS OTP Provider предназначен для аутентификации пользователей с применением технологии одноразовых паролей, доставляемых пользователям по SMS.

Одноразовый пароль представляет собой набор случайных символов (цифр, специальных символов и латинских букв). Генерация пароля происходит на сервере Indeed AM, затем пароль передается на SMS шлюз, имеющийся в инфраструктуре клиента, после OTP отправляется на номер телефона пользователя. Передача данных происходит по протоколу SMPP (англ. Short Message Peer-to-Peer).

#### Установка

1. Выполнить установку SMS OTP Provider через запуск соответствующего пакета.

#### **<sup>4</sup>** Информация

Если в инфраструктуре используется несколько серверов Indeed AM, то установку провайдера необходимо выполнить на всех серверах инфраструктуры.

При использовании провайдера в клиентских сценариях с Indeed AM Windowsl Logon и ESSO Agent, необходимо выполнить установку провайдера из папки Client на клиентские машины.

- 2. После завершения установки может потребоваться перезагрузка системы. Если программа установки предлагает выполнить перезагрузку, подтвердите данное действие.
- 3. Удаление/Восстановление продукта осуществляется стандартным для поддерживаемых ОС способом, через меню Панель управления.

#### Настройка параметров аутентификации

## Информация

Перед настройкой групповой политики необходимо добавить в список административных шаблонов шаблоны политик Indeed AM. Файлы шаблонов политик входят в состав дистрибутива провайдера и расположены в каталоге Misc.

#### Настройка атрибута с номером телефона

Для смены атрибута по умолчанию необходимо добавить параметры в конфигурационный файл сервера (C:\inetpub\wwwroot\easerver\Web.config).

- Добавить тег "userMapRules" в теге "adUserCatalogProvider". Добавить тег "adObjectMapRule" в теге "userMapRules"с параметрами:
	- $\circ$  "attribute="Phone"" Указывает на изменяемый параметр.
	- $\circ$  "adAttribute="mobile"" Указывает с какого атрибута AD брать значение.
- Добавить тег "objectTypeSettings".
- Добавить тег "objectSetting" с параметрами "category="person" class="user""

#### Пример

```
<adUserCatalogProvider id="userId" serverName="ind.loc" containerPath="DC=ind,DC=loc" userName="
userAdmin" password="Q1q2E3e4">
               <userMapRules>
                       <adObjectMapRule attribute="Phone" adAttribute="mobile"/>
                   <objectTypeSettings>
                       <objectSetting category="person" class="user"></objectSetting>
                   </objectTypeSettings>
               </userMapRules>
        </adUserCatalogProvider>
```
# Сервис отправки SMS

Политика применяется к серверам Indeed AM и определяет следующие настройки для сервера отправки SMS:

- **Use tls** Использование шифрования.
- URL(IP-адрес) Адрес подключения к серверу.
- Порт Порт подключения к серверу.
- SystemId (Логин) Имя учетной записи для подключению к серверу.
- Пароль Пароль учетной записи для подключения к серверу.

## Информация

Пароль может быть задан как в явном, так и в зашифрованном виде. Для шифрования пароля необходимо использовать утилиту IndeedAM.SMSOTP.Password.Encryptor.exe, входящую в состав дистрибутива провайдера.

- **SystemType** Поле PDU операции BIND\_TRANSCEIVER протокола SMPP.
- Отправитель Имя отправителя, которое будет отображаться при получении SMS.
- Дополнительный текст перед OTP Произвольный текст сообщения, предшествующий одноразовому паролю. По умолчанию отправляется только OTP, для дополнительной настройки параметров используйте следующие параметры:
	- $\circ$  <app> Имя приложения, отправившего запрос на авторизацию.
	- $\circ$  <requestLocalServerTime> Локальное серверное время получения запроса.
	- $\circ$  <requestComputerDns> DNS имя компьютера отправившего запрос.
	- $\circ$  <requestComputerIp> IP адрес компьютера отправившего запрос.

# Информация

Отображение OTP кода не настраивается, OTP всегда отображается в конце сообщения.

Для переноса строк отправляемого сообщения необходимо внести изменения в реестр HKLM/SOFTWARE/Policies/Indeed-ID/BSPs/SMSOTP. Измените значение для старого параметра "messageOTP" с типом "REG\_SZ", на "messageOTP" с типом "REG\_MULTI\_SZ".

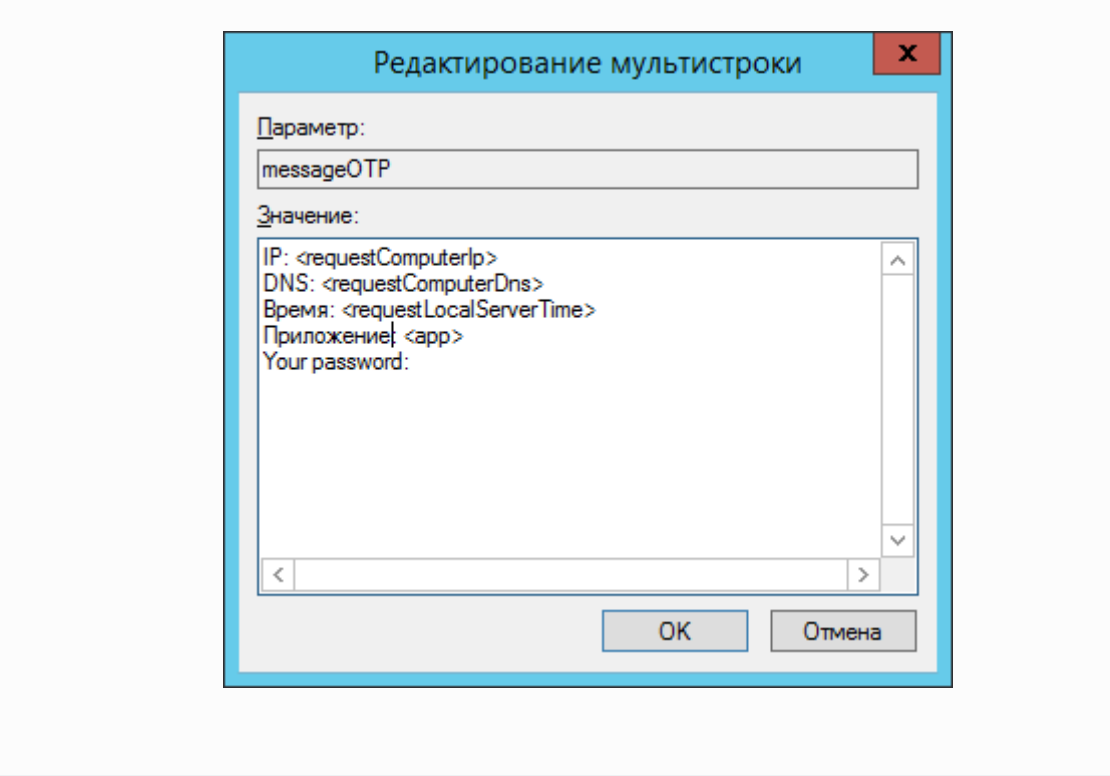

- Время ожидания статуса SMS Время ожидания получения статуса отправленного SMS с сервера.
- PDU со статусом SMS PDU, в котором сервер присылает статус отправленного сообщения.
- **source\_addr\_ton** Тип Номера (Type of Number) для исходного адреса.
- source\_addr\_npi Индикатор Схемы Присвоения Номеров (Numbering Plan Indicator) для исходного адреса.
- dest\_addr\_ton Тип Номера (Type of Number) для адресата.
- **dest\_addr\_npi** Индикатор Схемы Присвоения Номеров (Numbering Plan Indicator) для адресата.
- esm\_class Указывает Message Mode & Message Type.
- registered\_delivery Индикатор для того, чтобы обозначить, что запрашивается расписка о получении SMSC или подтверждение SME.
- data\_coding Определяет схему кодировки пользовательских данных короткого сообщения.

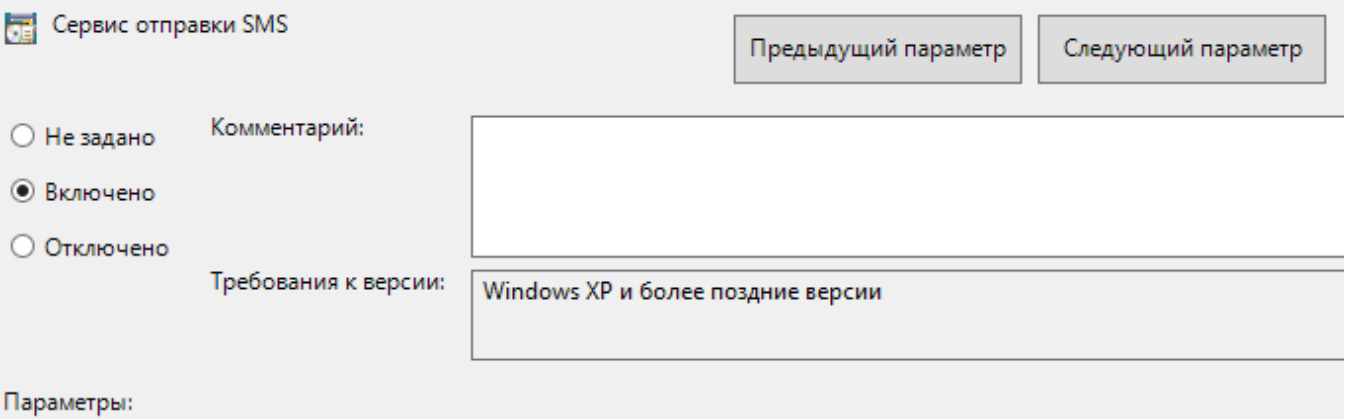

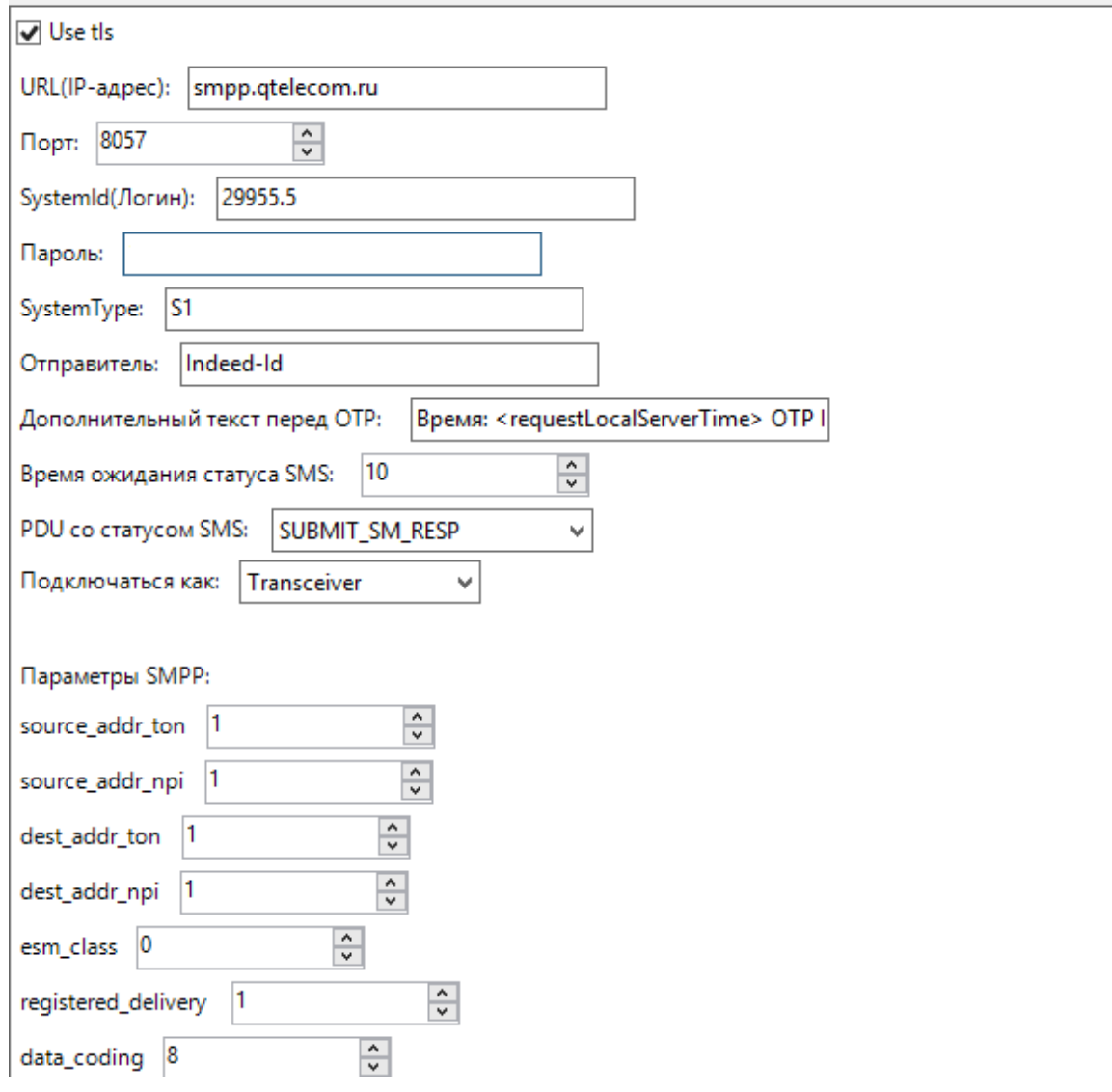

#### Настройка формата сообщения

Политика позволяет задать настройки формата отображения даты. Примеры форматов можно посмотреть по ссылке [https://docs.microsoft.com/ru-ru/dotnet/standard/base-types](https://docs.microsoft.com/ru-ru/dotnet/standard/base-types/standard-date-and-time-format-strings) [/standard-date-and-time-format-strings](https://docs.microsoft.com/ru-ru/dotnet/standard/base-types/standard-date-and-time-format-strings)

#### Включен (Enabled)

Дата будет отображаться согласно заданному в политике формату.

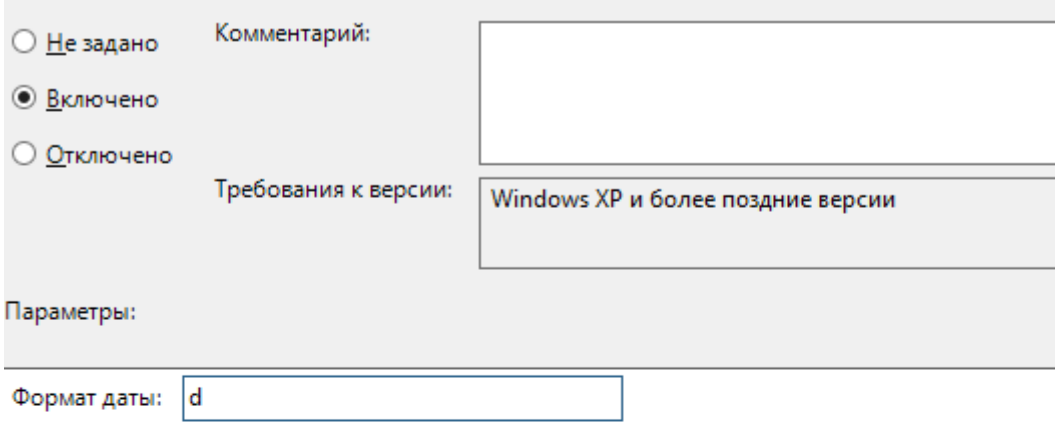

#### Настройки генерации одноразового пароля

Политика применяется к серверам Indeed AM и позволяет задать длину и вхождение групп символов при генерации одноразового пароля.

## Не задан (Not Configured) или Отключен (Disabled)

Если политика не задана или отключена, то пароль будет состоять из цифр и иметь длину 4 символов.

# Включен (Enabled)

Одноразовый пароль будет генерироваться согласно заданным в политике правилам. Если политика не определена или выключена, то пароль будет состоять из цифр, строчных латинских букв и иметь длину 6 символов.

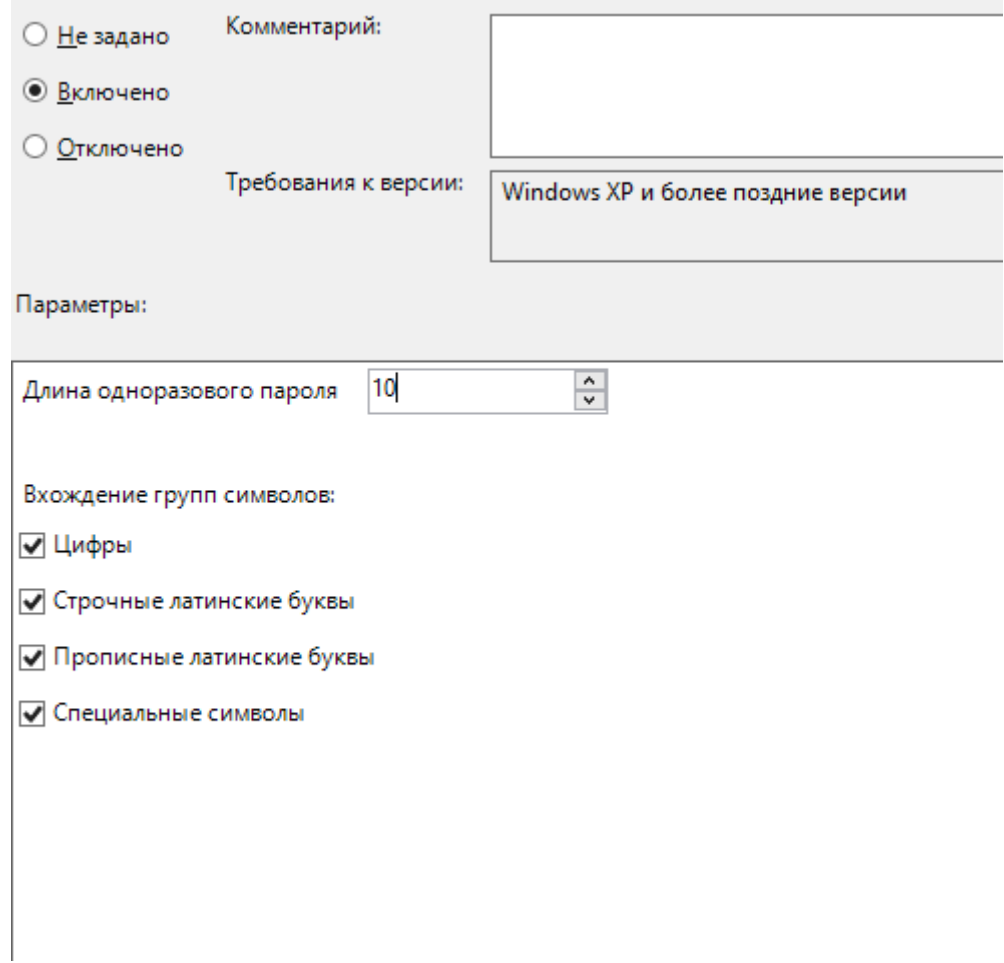

## Настройки одновременного подключения к серверу SMPP

Политика применяется к серверам Indeed AM и определяет порядок обработки запросов к серверу SMPP. Включение политики может быть необходимо, в случае если сервер SMPP не поддерживает несколько подключений от одного пользователя (учетной записи, указанной в политике Сервис отправки SMS) одновременно.

# Не задан (Not Configured) или Отключен (Disabled)

Подключение к серверу SMPP и запросы на отправку сообщений будут происходить параллельно.

## Включен (Enabled)

Подключение к серверу SMPP и запросы на отправку сообщений будут происходить последовательно.